# The Attack Lab: Understanding Buffer-Overflow Bugs See class calendar for due date

## 1 Introduction

This assignment involves generating a total of five attacks on two programs having different security vulnerabilities. Outcomes you will gain from this lab include:

- You will learn different ways that attackers can exploit security vulnerabilities when programs do not safeguard themselves well enough against buffer overflows.
- Through this, you will get a better understanding of how to write programs that are more secure, as well as some of the features provided by compilers and operating systems to make programs less vulnerable.
- You will gain a deeper understanding of the stack and parameter-passing mechanisms of x86-64 machine code.
- You will gain a deeper understanding of how x86-64 instructions are encoded.
- You will gain more experience with debugging tools such as GDB and OBJDUMP.

Note: In this lab, you will gain firsthand experience with methods used to exploit security weaknesses in operating systems and network servers. Our purpose is to help you learn about the runtime operation of programs and to understand the nature of these security weaknesses so that you can avoid them when you write system code. We do not condone the use of any other form of attack to gain unauthorized access to any system resources. Attacking computer systems belonging to other people, and gaining unauthorized access, is a serious criminal offense that can lead to long prison terms.

You will want to study Sections 3.10.3 and 3.10.4 of the Computer Systems (3rd edition) textbook as reference material for this lab.

## 2 Logistics

As usual, you should work with your lab partner(s). You will generate attacks for target programs that are custom-generated for you.

### 2.1 Getting Files

You can obtain your files by pointing your Web browser at:

```
https://cs.hmc.edu/˜bufbomb
```
The server will build your files and return them to your browser in a tar file called targetk.tar, where k is the unique number of your target programs.

Note: It takes a few seconds to build and download your target, so please be patient.

Save the targetk.tar file in a (protected) directory on  $\text{Wilkes}$  in which you plan to do your work. Then give the command:  $tar -xvf$  targetk.tar. This will extract a directory targetk containing the files described below.

You should only download one set of files. If for some reason you download multiple targets, choose one target to work on and delete the rest.

**Warning:** If you expand your  $\text{target} k$ ,  $\text{tan}$  on a PC by using a utility such as Winzip or letting your browser do the extraction, you'll risk resetting permission bits on the executable files.

The files in target  $k$  include:

README.txt: A file describing the contents of the directory

ctarget: An executable program vulnerable to *code-injection* attacks

rtarget: An executable program vulnerable to *return-oriented-programming* attacks

cookie.txt: An 8-digit hex code that you will use as a unique identifier in your attacks.

farm.c: The source code of your target's "gadget farm," which you will use in generating return-oriented programming attacks.

hex2raw: A utility to generate attack strings.

In the following instructions, we will assume that you have copied the files to a protected local directory, and that you are executing the programs in that local directory.

#### 2.2 Hand-in

As in the Bomb lab, there is no explicit hand-in. The target will notify us automatically about your progress as you work on it. You can keep track of how you are doing by looking at the class scoreboard at:

[https://cs.hmc.edu/˜bufbomb/scoreboard](https://cs.hmc.edu/~bufbomb/scoreboard)

This web page is frequently updated to show the progress for each team's targets. Note that the web page does *not* update every time you refresh it.

#### 2.3 Important Points

Here are some important rules about valid solutions for this lab. These points might not make much sense when you read this document for the first time. They are here as a reference of rules once you get started.

- You must do the assignment on Wilkes.
- Your solutions may not use attacks to circumvent the validation code in the programs. Specifically, any address you incorporate into an attack string for use by a ret instruction should be to one of the following destinations:
	- The addresses for functions touch1, touch2, or touch3.
	- The address of your injected code
	- The address of one of your gadgets from the gadget farm.
- You may only construct gadgets from file rtarget with addresses ranging between those for functions start\_farm and end\_farm.

### 3 Target Programs

Both CTARGET and RTARGET read strings from standard input. They do so with the function getbuf:

```
1 unsigned getbuf()
2 {
3 char buf[BUFFER_SIZE];
4 Gets(buf);
5 return 1;
6 }
```
The function Gets is similar to the standard library function gets—it reads a string from standard input (terminated by '\n' or end-of-file) and stores it (along with a null terminator) at the specified destination. In this code, you can see that the destination is an array buf, declared as having BUFFER\_SIZE bytes. At the time your targets were generated, BUFFER\_SIZE was a compile-time constant specific to your version.

The functions Gets() and gets() have no way to determine whether their destination buffers are large enough to store the string they read. They simply copy sequences of bytes, possibly overrunning the bounds of the storage allocated at the destination.

If the string typed by the user and read by getbuf is sufficiently short, it is clear that getbuf will return 1, as shown by the following execution examples:

```
unix> ./ctarget
Cookie: 0x1a7dd803
Type string: Keep it short!
No exploit. Getbuf returned 0x1
Normal return
```
(Note that the value of the cookie shown will differ from yours.)

Typically an error occurs if you type a long string:

```
unix> ./ctarget
Cookie: 0x1a7dd803
Type string: This is not a very interesting string, but it has the property ...
Ouch!: You caused a segmentation fault!
Better luck next time
```
Program RTARGET will have the same behavior. As the error message indicates, overrunning the buffer typically causes the program state to be corrupted, leading to a memory-access error. Your task is to be more clever with the strings you feed CTARGET and RTARGET so that they do more interesting things. The strings that cause such behavior are called *exploit* strings.

Both CTARGET and RTARGET take several different command-line arguments:

-h: Print a list of possible command-line arguments

-q: Don't send results to the grading server

 $-i$  FILE: Supply input from a file, rather than from standard input

Your exploit strings will typically contain byte values that do not correspond to the ASCII values for printing characters. The program HEX2RAW will enable you to generate these *raw* strings. See Appendix [A](#page-12-0) for more information on how to use HEX2RAW.

#### Important points:

- Your exploit string must not contain byte value  $0 \times 0$  a at any intermediate position, since this is the ASCII code for newline  $(\hat{\ }')_n$ . When Gets encounters this byte, it will assume you intended to terminate the string.
- HEX2RAW expects two-digit hex values separated by one or more white spaces. So if you want to create a byte with a hex value of 0, you need to write it as  $00$ . To create the word  $0 \times$ deadbeef you should pass "ef be ad de" to HEX2RAW (note the reversal required for little-endian byte ordering).
- Appendix A also contains examples of using I/O redirection  $(<$  and  $>$ ) and pipes ( $\mid$ ) on the command line, as used in the example below.

When you have correctly solved one of the levels, your target program will automatically send a notification to the grading server. For example:

```
unix> ./hex2raw < ctarget.12.txt | ./ctarget
Cookie: 0x1a7dd803
Type string:Touch2!: You called touch2(0x1a7dd803)
Valid solution for level 2 with target ctarget
PASSED: Sent exploit string to server to be validated.
NICE JOB!
```
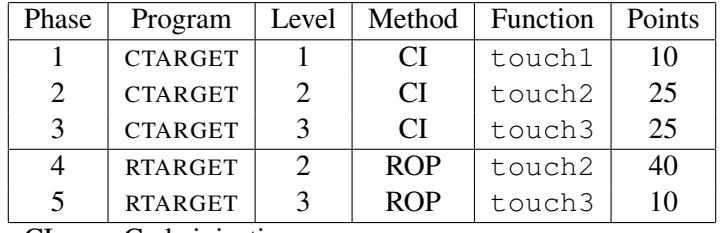

CI: Code injection

ROP: Return-oriented programming

<span id="page-4-0"></span>Figure 1: Summary of attack lab phases

The server will test your exploit string to make sure it really works, and it will update the Attacklab scoreboard page indicating that your user id (listed by your target number for anonymity) has completed this phase. You can view the scoreboard by pointing your Web browser at:

[http://cs.hmc.edu/˜bufbomb/scoreboard](http://cs.hmc.edu/~bufbomb/scoreboard)

Unlike the Bomb Lab, there is no penalty for making mistakes in this lab. Feel free to fire away at CTARGET and RTARGET with any strings you like.

Figure [1](#page-4-0) summarizes the five phases of the lab. As can be seen, the first three involve code-injection (CI) attacks on CTARGET, while the last two involve return-oriented-programming (ROP) attacks on RTARGET. Note that the fifth phase is extra-credit.

## 4 Part I: Code-Injection Attacks

For the first three phases, your exploit strings will attack CTARGET. This program is set up so that the stack positions will be consistent from one run to the next and so that data on the stack can be treated as executable code. These features make the program vulnerable to attacks where the exploit strings contain byte encodings of executable code.

### 4.1 Level 1

For Phase 1, you will not inject new code. Instead, your exploit string will redirect the program to execute an existing procedure.

Function getbuf is called within CTARGET by a function test, which has the following C code:

```
1 void test()
2 {
3 int val;
4 val = qetbuf();
5 printf("No exploit. Getbuf returned 0x%x\n", val);
6 }
```
When getbuf executes its return statement (line 5 of getbuf), the program ordinarily resumes execution within function test (at line 5 of this function). We want to change this behavior. Within the file ctarget, there is code for a function touch1 having the following C representation:

```
1 void touch1()
2 {
3 vlevel = 1; /* Part of validation protocol */4 printf("Touch1!: You called touch1()\n");
5 validate(1);
6 exit(0);
7 }
```
Your task is to get CTARGET to execute the code for touch1 when getbuf executes its return statement, rather than returning to test. Note that your exploit string may also corrupt parts of the stack not directly related to this stage, but that will not cause a problem, since touch1 causes the program to exit directly.

#### Some Advice:

- All the information you need to devise your exploit string for this level can be determined by examining a disassembled version of CTARGET. Use  $\circ$ b jdump  $-d$  to get this disassembled version.
- The idea is to position a byte representation of the starting address for touch1 so that the ret instruction at the end of the code for getbuf will transfer control to touch1.
- Be careful about byte ordering, and remember that addresses are 8 bytes.
- You might want to use GDB to step the program through the last few instructions of getbuf to make sure it is doing the right thing.
- The placement of buf within the stack frame for getbuf depends on the value of the compile-time constant BUFFER\_SIZE and on the allocation strategy used by GCC. You will need to examine the disassembled code to determine its position.

### 4.2 Level 2

Phase 2 involves injecting a small amount of code as part of your exploit string.

Within the file ctarget there is code for a function touch2 having the following C representation:

```
1 void touch2(unsigned val)
2 \leftarrow3 vlevel = 2; \frac{1}{2} /* Part of validation protocol */<br>4 if (val == cookie) {
      if (val == cookie) {
5 printf("Touch2!: You called touch2(0x%.8x)\n", val);
6 validate(2);
7 } else {
8 printf("Misfire: You called touch2(0x%.8x)\n", val);
9 fail(2);
10 }
11 exit(0);
12 }
```
Your task is to get CTARGET to execute the code for  $t \cdot \text{c}$  ather than returning to test. In this case, however, you must make it appear to touch2 as if you have passed your cookie as its argument.

#### Some Advice:

- You will want to position a byte representation of the address of your injected code in such a way that ret instruction at the end of the code for getbuf will transfer control to it.
- Recall that the first argument to a function is passed in register  $\text{\textdegree}$ rdi.
- Your injected code should set the register to your cookie, and then use a ret instruction to transfer control to the first instruction in touch2.
- Do not attempt to use  $\gamma$ mp or call instructions in your exploit code. The encodings of destination addresses for these instructions are difficult to formulate. Use ret instructions for all transfers of control, even when you are not returning from a call.
- See the discussion in Appendix [B](#page-13-0) on how to use tools to generate the byte-level representations of instruction sequences.

### 4.3 Level 3

Phase 3 also involves a code-injection attack, but this time requires passing a string as the argument.

Within the file ctarget there is code for functions hexmatch and touch3 having the following C representations:

```
1 /* Compare string to hex represention of unsigned value */
2 int hexmatch(unsigned val, char *sval)
3 {
4 char cbuf[110];
5 /* Make position of check string unpredictable */
6 char \star s = \text{cbuf} + \text{random}() % 100;
7 sprintf(s, "%.8x", val);
8 return strncmp(sval, s, 9) == 0;9 }
10
11 void touch3(char *sval)
12 {
13 vlevel = 3; /* Part of validation protocol */14 if (hexmatch(cookie, sval)) {
15 printf("Touch3!: You called touch3(\"%s\")\n", sval);
16 validate(3);
17 } else {
18 printf("Misfire: You called touch3(\"%s\")\n", sval);
19 fail(3);
20 }
21 exit(0);
22 }
```
Your task is to get CTARGET to execute the code for touch3 rather than returning to test. You must make it appear to touch 3 as if you have passed a string representation of your cookie as its argument.

#### Some Advice:

- You will need to include a string representation of your cookie in your exploit string. The string should consist of the eight hexadecimal digits (ordered from most to least significant) without a leading " $0x$ ."
- Recall that a string is represented in C as a sequence of bytes followed by a byte with value 0. Type "man ascii" on any Linux machine to see the byte representations of the characters you need.
- Your injected code should set register  $\text{\textdegree}$  rdi to the address of this string.
- When the functions hexmatch and strncmp are called, they push data onto the stack, overwriting portions of the memory that held the buffer used by getbuf. As a result, you will need to be careful where you place the string representation of your cookie.
- Hexmatch is a bit difficult to understand. In essence, hexmatch(val, sval) converts val into printable hexadecimal format and compares it with the 8-character string sval, returning true if the two match. So, for example:
- hexmatch(0x1234abcd, "1234abcd") returns true
- hexmatch(0x1, "00000001") returns true
- hexmatch(0xdcba4321, "1234abcd") returns false, and
- hexmatch(0x1234ABCD, "1234ABCD") returns false (why?).

### 5 Part II: Return-Oriented Programming

Performing code-injection attacks on the program RTARGET is much more difficult than it is for CTARGET, because it uses two techniques to thwart such attacks:

- It uses randomization so that the stack positions differ from one run to another. This makes it impossible to determine where your injected code will be located.
- It marks the section of memory holding the stack as nonexecutable, so even if you could set the program counter to the start of your injected code, the program would fail with a segmentation fault.

Fortunately, clever people have devised strategies for getting useful things done in a program by executing existing code, rather than injecting new code. The most general form of this approach is referred to as *return-oriented programming* (ROP) [\[1,](#page-14-0) [2\]](#page-14-1). The strategy with ROP is to identify byte sequences within an existing program that consist of one or more instructions followed by the instruction ret. Such a segment is referred to as a *gadget*. Figure [2](#page-8-0) illustrates how the stack can be set up to execute a sequence of  $n$ gadgets. In this figure, the stack contains a sequence of gadget addresses. Each gadget consists of a series of instruction bytes, with the final one being  $0 \times \text{C3}$ , encoding the ret instruction. When the program executes a ret instruction starting with this configuration, it will initiate a chain of gadget executions, with the ret instruction at the end of each gadget causing the program to jump to the beginning of the next.

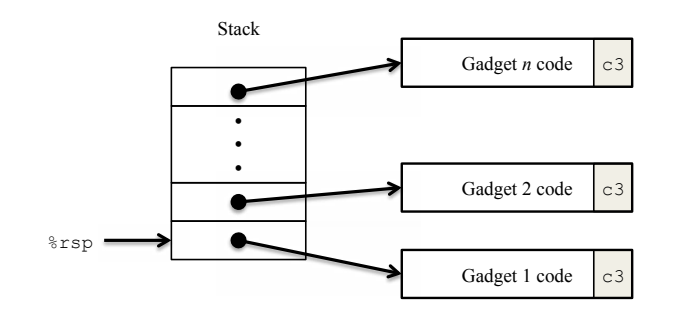

<span id="page-8-0"></span>Figure 2: Setting up sequence of gadgets for execution. Byte value  $0 \times c3$  encodes the ret instruction.

A gadget can make use of code corresponding to assembly-language statements generated by the compiler, especially ones at the ends of functions. In practice, there may be some useful gadgets of this form, but not enough to implement many important operations. For example, it is highly unlikely that a compiled function would have popq %rdi as its last instruction before ret. Fortunately, with a byte-oriented instruction set, such as x86-64, a gadget can often be found by extracting patterns from other parts of the instruction byte sequence.

For example, one version of rtarget contains code generated for the following C function:

```
void setval_210(unsigned *p)
{
    *p = 33476630600:
}
```
The chances of this function being useful for attacking a system seem pretty slim. But, the disassembled machine code for this function shows an interesting byte sequence:

```
0000000000400f15 <setval_210>:
 400f15: c7 07 d4 48 89 c7 movl $0xc78948d4,(%rdi)
 400f1b: c3 retq
```
The byte sequence 48 89 c7 encodes the instruction movg  $\frac{1}{2}$ rax,  $\frac{1}{2}$ rdi. (See Figure [3A](#page-10-0) for the encodings of useful movq instructions.) This sequence is followed by byte value  $\infty$ 3, which encodes the ret instruction. The function starts at address  $0 \times 400f15$ , and the sequence starts on the fourth byte of the function. Thus, this code contains a gadget that has a starting address of  $0 \times 400f18$  and which will copy the 64-bit value in register %rax to register %rdi.

Your code for RTARGET contains a number of functions similar to the setval\_210 function shown above. They all reside in a region we refer to as the *gadget farm*. Your job will be to identify useful gadgets in the gadget farm and use them to perform attacks similar to those you did in Phases 2 and 3.

Important: The gadget farm is demarcated by functions start\_farm and end\_farm in your copy of rtarget. Do not attempt to construct gadgets from other portions of the program code.

#### 5.1 Level 2

For Phase 4, you will repeat the attack of Phase 2, arranging for your exploit to call TOUCH2, but you will do so on the program RTARGET by using gadgets from your gadget farm. You can construct your solution using gadgets consisting of the following instruction types, and using only the first eight x86-64 registers (%rax–%rdi).

movq : The codes for these are shown in Figure [3A](#page-10-0).

popq : The codes for these are shown in Figure [3B](#page-10-0).

ret : This instruction is encoded by the single byte 0xc3.

nop : This instruction (pronounced "no op," which is short for "no operation", or just "nop"). It is encoded by the single byte  $0 \times 90$ . Its only effect is to cause the program counter to be incremented by 1.

#### Some Advice:

• All the gadgets you need can be found in the region of rtarget's code demarcated by the functions start\_farm and mid\_farm.

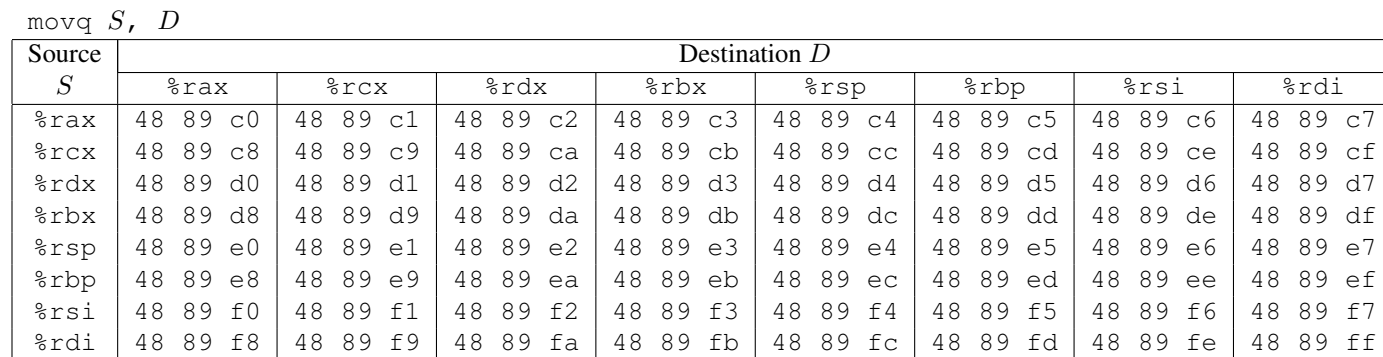

### A. Encodings of movq instructions

B. Encodings of popq instructions

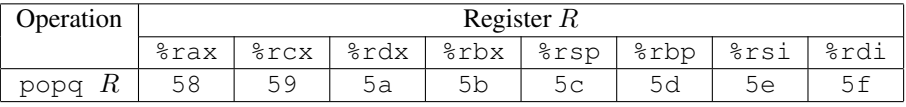

#### C. Encodings of mov1 instructions

| movl $S$ , $D$ |                      |                      |          |                      |          |                      |          |          |  |  |  |  |
|----------------|----------------------|----------------------|----------|----------------------|----------|----------------------|----------|----------|--|--|--|--|
| Source         | Destination $D$      |                      |          |                      |          |                      |          |          |  |  |  |  |
| $\cal S$       | %eax                 | %ecx                 | %edx     | %ebx                 | %esp     | %ebp                 | %esi     | %edi     |  |  |  |  |
| %eax           | 89<br>C <sub>0</sub> | 89<br>c1             | 89 c2    | 89<br>C <sub>3</sub> | 89<br>c4 | 89<br>C <sub>5</sub> | 89<br>c6 | 89 c7    |  |  |  |  |
| %ecx           | 89<br>C8             | 89<br>C <sub>9</sub> | 89 ca    | 89<br>cb             | 89<br>CC | 89<br>cd             | 89<br>ce | 89 cf    |  |  |  |  |
| %edx           | 89<br>d0             | 89<br>d1             | 89<br>d2 | 89 d3                | 89<br>d4 | 89<br>d5             | 89<br>d6 | 89 d7    |  |  |  |  |
| %ebx           | 89<br>d8             | d9<br>89             | 89<br>da | 89<br>db             | 89<br>dc | 89<br>dd             | 89<br>de | 89 df    |  |  |  |  |
| %esp           | 89<br>e0             | 89<br>e1             | 89<br>e2 | 89<br>e3             | 89<br>e4 | 89<br>e5             | 89<br>e6 | 89 e7    |  |  |  |  |
| %ebp           | 89<br>e8             | 89<br>e9             | 89<br>ea | 89<br>eb             | 89<br>ec | 89<br>ed             | 89<br>ee | 89 ef    |  |  |  |  |
| %esi           | 89<br>f(             | f1<br>89             | £2<br>89 | f3<br>89             | 89<br>f4 | 89<br>f5             | 89<br>f6 | 89 f7    |  |  |  |  |
| %edi           | 89<br>f8             | f9<br>89             | 89<br>fa | 89<br>fb             | 89<br>fс | 89<br>fd             | 89<br>fe | 89<br>ff |  |  |  |  |

D. Encodings of 2-byte functional nop instructions

| Operation |             |       | Register $R$         |                      |               |         |  |  |  |
|-----------|-------------|-------|----------------------|----------------------|---------------|---------|--|--|--|
|           |             |       | %a1                  | %cl                  | %dl           | %bl     |  |  |  |
| andb      | $R$ , $R$   |       | 20c0                 |                      | 20 c9   20 d2 | 20 db   |  |  |  |
| orb       | $R_{\star}$ | $R^+$ | 08 <sub>c0</sub>     | 08 c9                | 08 d2         | $08$ db |  |  |  |
| cmpb      | $R$ , $R$   |       | 38 c0                | 38 c9                | 38 d2         | 38 db   |  |  |  |
| testb     | R.          |       | 84<br>C <sub>0</sub> | 84<br>C <sup>9</sup> | d2<br>84      | 84      |  |  |  |

<span id="page-10-0"></span>Figure 3: Byte encodings of instructions. All values are shown in hexadecimal.

- You can do this attack with just two gadgets.
- When a gadget uses a popq instruction, it will pop data from the stack. As a result, your exploit string will contain a combination of gadget addresses and data.

## 5.2 Level 3

Before you take on the Phase 5, pause to consider what you have accomplished so far. In Phases 2 and 3, you caused a program to execute machine code of your own design. If CTARGET had been a network server, you could have injected your own code into a distant machine. In Phase 4, you circumvented two of the main devices modern systems use to thwart buffer overflow attacks. Although you did not inject your own code, you were able inject a type of program that operates by stitching together sequences of existing code. You have also gotten 100/100 points for the lab. That's a great score! If you have other pressing obligations, consider stopping right now.

Phase 5 requires you to do an ROP attack on RTARGET to invoke the function touch3 with a pointer to a string representation of your cookie. That may not seem significantly more difficult than using an ROP attack to invoke touch2, except that we have made it so. Moreover, Phase 5 counts for only 10 points, which is not a true measure of the effort it will require. Think of it as more an extra-credit problem for those who want to go beyond the normal expectations for the course.

To solve Phase 5, you can use gadgets in the region of the code in rtarget demarcated by functions start farm and end farm. In addition to the gadgets used in Phase 4, this expanded farm includes the encodings of different mov1 instructions, as shown in Figure [3C](#page-10-0). The byte sequences in this part of the farm also contain 2-byte instructions that serve as *functional nops*, i.e., they do not change any register or memory values. These include instructions, shown in Figure [3D](#page-10-0), such as andb %al,%al, that operate on the low-order bytes of some of the registers but do not change their values.

#### Some Advice:

- You'll want to review the effect a  $mov1$  instruction has on the upper 4 bytes of a register, as described on page 183 of the text.
- The official solution requires eight gadgets (not all of which are unique).

Good luck and have fun!

### <span id="page-12-0"></span>A Using HEX2RAW

HEX2RAW takes as input a *hex-formatted* string. In this format, each byte value is represented by two hex digits. For example, the string "012345" could be entered in hex format as "30 31 32 33 34 35 00." Recall that the ASCII code for decimal digit x is  $0 \times 3x$ ; the end of a string is indicated by a null byte.

The hex characters you pass to HEX2RAW should be separated by whitespace (blanks or newlines). We recommend separating different parts of your exploit string with newlines while you're working on it. HEX2RAW supports C-style block comments, so you can mark off sections of your exploit string. E.g.,:

48 c7 c1 f0 11 40 00 /\* mov \$0x40011f0,%rcx \*/

Be sure to leave space around both the starting and ending comment strings ("/\*", "\*/"), so that the comments will be properly ignored.

If you generate a hex-formatted exploit string in the file  $\exp$ loit.txt, you can apply the raw string to CTARGET or RTARGET in several different ways:

[1](#page-12-1). You can set up a series of pipes<sup>1</sup> to pass the string through HEX2RAW.

```
unix> ./hex2raw -i exploit.txt | ./ctarget
```
or

unix> ./hex2raw < exploit.txt | ./ctarget

2. You can store the raw string in a file and use I/O redirection:[2](#page-12-2)

unix> ./hex2raw < exploit.txt > exploit-raw.txt unix> ./ctarget < exploit-raw.txt

This approach can also be used when running from within GDB:

unix> gdb ctarget (gdb) run < exploit-raw.txt

3. You can store the raw string in a file and provide the file name as a command-line argument:

unix> ./hex2raw < exploit.txt > exploit-raw.txt unix> ./ctarget -i exploit-raw.txt

This approach also can be used when running from within GDB.

<span id="page-12-1"></span><sup>&</sup>lt;sup>1</sup>In general, a pipe () passes the output from one command as input to the next, e.g., in unix> foo | bar, the output from program foo that would have printed to the console will instead be passed as input to program bar.

<span id="page-12-2"></span><sup>&</sup>lt;sup>2</sup>With I/O redirection, you can direct output that would have printed to the console to instead be saved to a file (using  $>$ ). You can also give input to a program using the contents of a file (using <).

### <span id="page-13-0"></span>B Generating Byte Codes

Using GCC as an assembler and OBJDUMP as a disassembler makes it convenient to generate the byte codes for instruction sequences. E.g., suppose you write a file  $\infty$  ample. s with the following assembly code:

```
# Example of hand-generated assembly code
        pushq $0xabcdef # Push value onto stack
        addq $17,%rax<br>movl %eax,%edx
                                  # Add 17 to %rax<br># Copy lower 32 bits of %eax to %edx
```
The code can contain a mixture of instructions and data. Anything to the right of a '#' character is a comment. You can now assemble and disassemble this file:

unix> gcc -c example.s unix> objdump -d example.o > example.d

The generated file  $\in$  xample.d contains the following:

```
example.o: file format elf64-x86-64
Disassembly of section .text:
0000000000000000 <.text>:
  0: 68 ef cd ab 00 pushq $0xabcdef
  5: 48 83 c0 11 add $0x11,%rax
  9: 89 c2 mov %eax, %edx
```
The lines at the bottom show the machine code generated from the assembly language instructions. Each line has a hexadecimal number on the left indicating the instruction's starting address (starting with 0), while the hex digits after the ':' character indicate the byte codes for the instruction. Thus, we can see that the instruction push \$0xABCDEF has hex-formatted byte code 68 ef cd ab 00.

From this file, you can get the byte sequence for the code:

68 ef cd ab 00 48 83 c0 11 89 c2

This string can then be passed through HEX2RAW to generate an input string for the target programs.. Alternatively, you can edit example.d to omit extraneous values and to contain C-style comments for readability, yielding:

68 ef cd ab 00 /\* pushq \$0xabcdef \*/ 48 83 c0 11 /\* add \$0x11,%rax \*/ 89 c2 /\* mov %eax, %edx \*/

This is also a valid input you can pass through HEX2RAW before sending to one of the target programs.

## **References**

- <span id="page-14-0"></span>[1] R. Roemer, E. Buchanan, H. Shacham, and S. Savage. Return-oriented programming: Systems, languages, and applications. *ACM Transactions on Information System Security*, 15(1):2:1–2:34, March 2012.
- <span id="page-14-1"></span>[2] E. J. Schwartz, T. Avgerinos, and D. Brumley. Q: Exploit hardening made easy. In *USENIX Security Symposium*, 2011.